# **4.BAB IV HASIL DAN PEMBAHASAN**

 $\frac{1}{4}$ 

# **Pembahasan Hasil dan Pengujian Sistem**

Hasil pembahsan penelitian dilakukan dengan menentukan spesifikasi perangkat lunak dan spesifikasi perangkat keras seperti berikut:

- 1. Perangkat Keras
	- a. *Prosesor Intel® Core™ i5-3330 Cache 6M, hingga 3,20 GHz*
	- b. *Memory RAM 4 GB*
	- c. *Harddisk 500 G*
	- d. *Monitor 14 inchi*
	- e. *Keyboard*
	- f. *Mouse*
- 2. Perangkat Lunak
	- a. *Windows 10*
	- b. *Visual Studio Code 1.18.1*
	- c. *MySQL Database Version 5.7.17*
	- d. *Framework Codeigniter 3*
	- e. *Astah Comunnity 6.6.4*

# **Hasil Implementasi**

Hasil impelentasi merupakan pembahasan mengenai hasil jadi sistem yang telah dibangun seperti berikut:

#### **Implementasi Bagian Admin**

1. Implementasi *Login*

Implementasi *login* merupakan tampilan yang digunakan sebagai hak akses ke halaman menu, berikut adalah tampilan *login* pada Gambar 4.1:

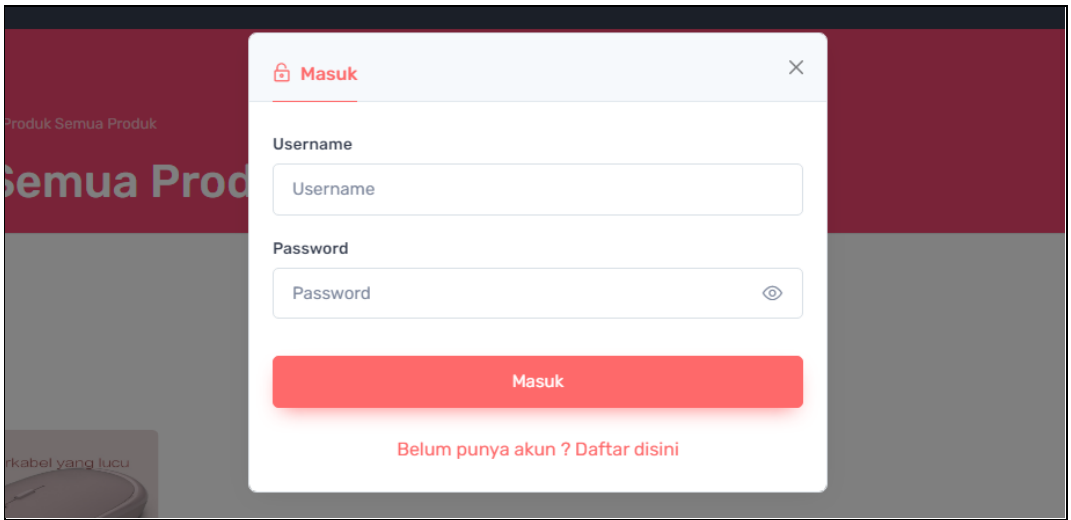

**Gambar 4.1** Implementasi Tampilan *Login*

# 2. Implementasi Produk

Implementasi produk merupakan tampilan yang digunakan mengelola data seperti menambahkan, mengubah, menghapus dan menampilkan data, berikut adalah tampilan produk pada Gambar 4.2 :

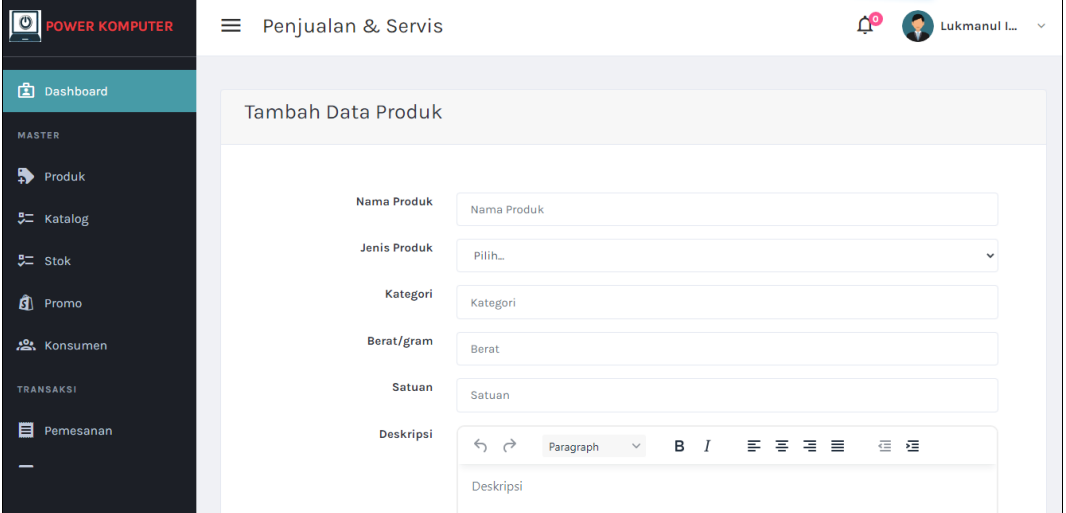

**Gambar 4.2** Implementasi Produk

# 3. Implementasi Katalog

Implementasi katalog merupakan tampilan yang digunakan mengelola data seperti menambahkan, mengubah, menghapus dan menampilkan data, berikut adalah tampilan katalog pada Gambar 4.3:

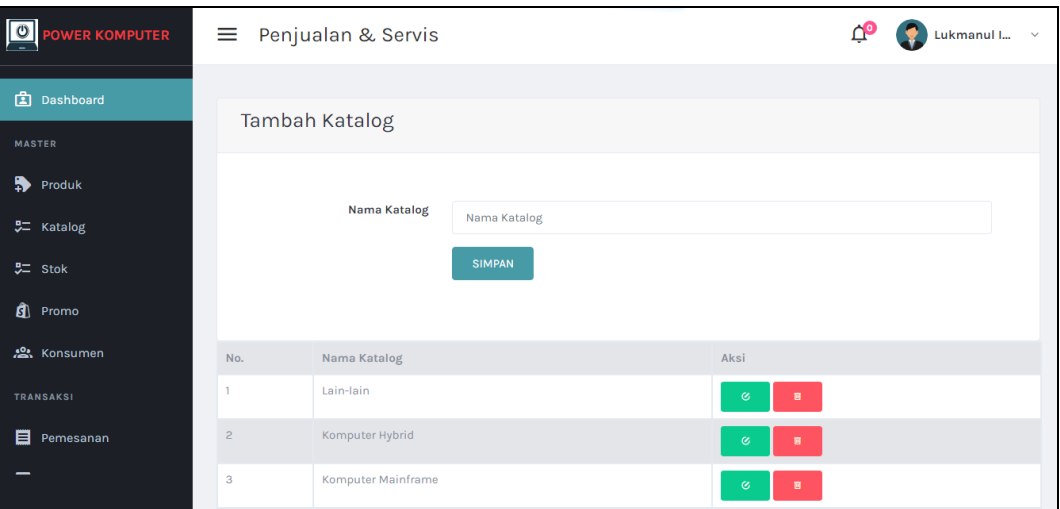

**Gambar 4.3** Implementasi Katalog

## 4. Implementasi Stok

Implementasi stok merupakan tampilan yang digunakan mengelola data seperti menambahkan, mengubah, menghapus dan menampilkan data, berikut adalah tampilan stok pada Gambar 4.4 :

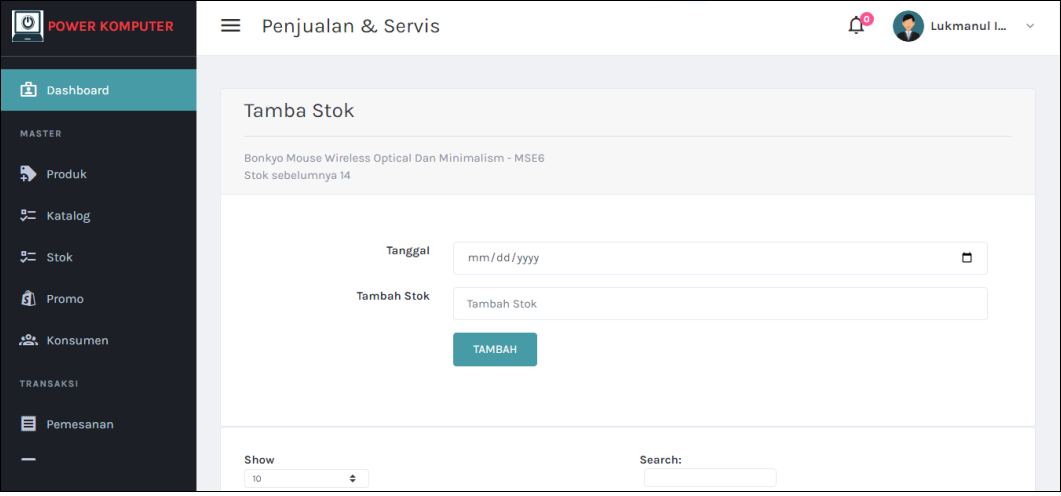

**Gambar 4.4** Implementasi Stok

# 5. Implementasi Promo

Implementasi promo merupakan tampilan yang digunakan mengelola data seperti menambahkan, mengubah, menghapus dan menampilkan data, berikut adalah tampilan promo pada Gambar 4.5 :

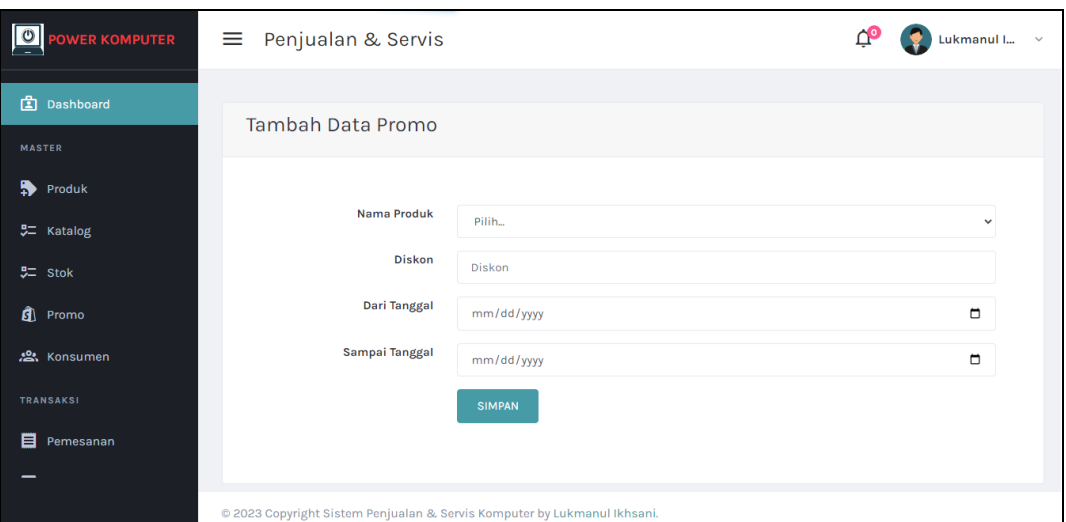

**Gambar 4.5** Implementasi Promo

#### 6. Implementasi Konsumen

Implementasi konsumen merupakan tampilan yang digunakan mengelola data seperti menambahkan, mengubah, menghapus dan menampilkan data, berikut adalah tampilan konsumen pada Gambar 4.6 :

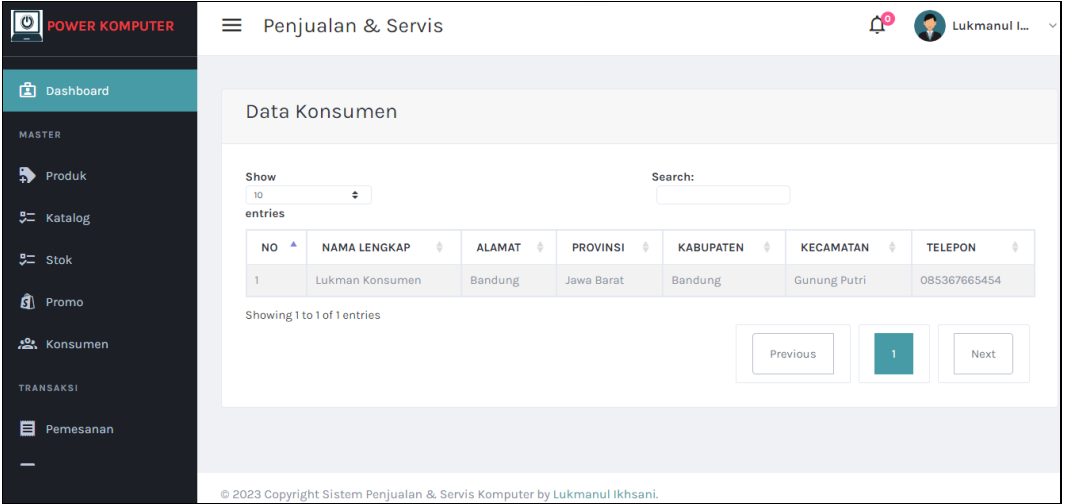

**Gambar 4.6** Implementasi Konsumen

# 7. Implementasi Pemesanan

Implementasi pemesanan merupakan tampilan yang digunakan mengelola data seperti menambahkan, mengubah, menghapus dan menampilkan data, berikut adalah tampilan pemesanan pada Gambar 4.7 :

| $\sqrt{\circ}$<br>OWER KOMPUTER              | $\triangle^{\circ}$<br>Penjualan & Servis<br>≡   |                             |                                                                          |                    |                    |                                  |               |                  | Lukmanul I $\sim$ |           |
|----------------------------------------------|--------------------------------------------------|-----------------------------|--------------------------------------------------------------------------|--------------------|--------------------|----------------------------------|---------------|------------------|-------------------|-----------|
| 面<br>Dashboard<br><b>MASTER</b><br>₩         | <b>Status Pesanan</b><br>TAMBAH PEJUALAN OFFLINE |                             |                                                                          |                    |                    |                                  |               |                  |                   |           |
| Produk<br>5二 Katalog                         | Search:<br>Show<br>10<br>$\div$<br>entries       |                             |                                                                          |                    |                    |                                  |               |                  |                   |           |
| $5 =$ Stok                                   | NO <sup>A</sup>                                  | TANGGAL                     | NOTA $\triangleq$                                                        | <b>KONSUMEN</b>    | <b>JML PESANAN</b> | <b>JASA KIRIM</b>                | <b>ONGKIR</b> | <b>SUB TOTAL</b> | <b>TOTAL</b>      | <b>ST</b> |
| ⋒<br>Promo<br>· Konsumen<br><b>TRANSAKSI</b> | $\mathbf{1}$                                     | 2023-05-16                  | NT001168111<br>Bonkyo<br>Mouse<br>Wireless<br>Optical Dan<br>Minimalism- | Lukman<br>Konsumen |                    | TIKI - ECO<br>Economy<br>Service | Rp 16,000     | Rp. 75,050       | Rp.<br>91,050     | ⊺ su      |
| 目<br>Pemesanan                               |                                                  | Showing 1 to 1 of 1 entries | MSE6 (1),                                                                |                    |                    |                                  | Previous      |                  | Next              |           |

**Gambar 4.7** Implementasi Pemesanan

8. Implementasi Konfirmasi Pembayaran

Implementasi konfirmasi pembayaran merupakan tampilan yang digunakan mengelola data seperti menampilkan data dan kofirmasi, berikut adalah tampilan konfirmasi pembayaran pada Gambar 4.8 :

| <b>O</b> POWER KOMPUTER            | Penjualan & Servis<br>≡                    |              |                              |                                                            |                           |                                 |                            |                                |                     |                      | Lukmanul I V                   |
|------------------------------------|--------------------------------------------|--------------|------------------------------|------------------------------------------------------------|---------------------------|---------------------------------|----------------------------|--------------------------------|---------------------|----------------------|--------------------------------|
| 面<br>Dashboard                     | Pembayaran                                 |              |                              |                                                            |                           |                                 |                            |                                |                     |                      |                                |
| <b>MASTER</b><br>₿<br>Produk       | Show<br>10                                 |              | $\div$                       |                                                            |                           | Search:                         |                            |                                |                     |                      |                                |
| 界 Katalog<br>$72$ Stok             | entries<br>NO <sup>A</sup><br>$\mathbf{1}$ | $\mathbf{I}$ | <b>TANGGAL</b><br>2023-05-16 | $\Rightarrow$<br><b>NOTA</b><br>NT001168111                | <b>KONSUMEN</b><br>Lukman | <b>JASA KIRIM</b><br>TIKI - ECO | <b>ONGKIR</b><br>Rp 16,000 | <b>SUB TOTAL</b><br>Rp. 75,050 | <b>TOTAL</b><br>Rp. | <b>BUKTI</b>         | STA <sup>®</sup><br><b>SUK</b> |
| â<br>Promo<br>2. Konsumen          |                                            |              |                              | Bonkyo<br>Mouse<br>Wireless<br>Optical Dan<br>Minimalism - | Konsumen                  | Economy<br>Service              |                            |                                | 91,050              | $\frac{1}{\sqrt{2}}$ |                                |
| <b>TRANSAKSI</b><br>目<br>Pemesanan |                                            |              | Showing 1 to 1 of 1 entries  | MSE6 (1),                                                  |                           |                                 |                            |                                |                     |                      |                                |
|                                    | $\left  \cdot \right $                     |              |                              |                                                            |                           |                                 |                            | Previous                       | $\overline{1}$      | Next                 |                                |

**Gambar 4.8** Implementasi Konfirmasi Pembayaran

# 9. Implementasi Data Servis

Implementasi data servis merupakan tampilan yang digunakan mengelola data seperti menambahkan, mengubah, menghapus dan menampilkan data, berikut adalah tampilan data servis pada Gambar 4.9 :

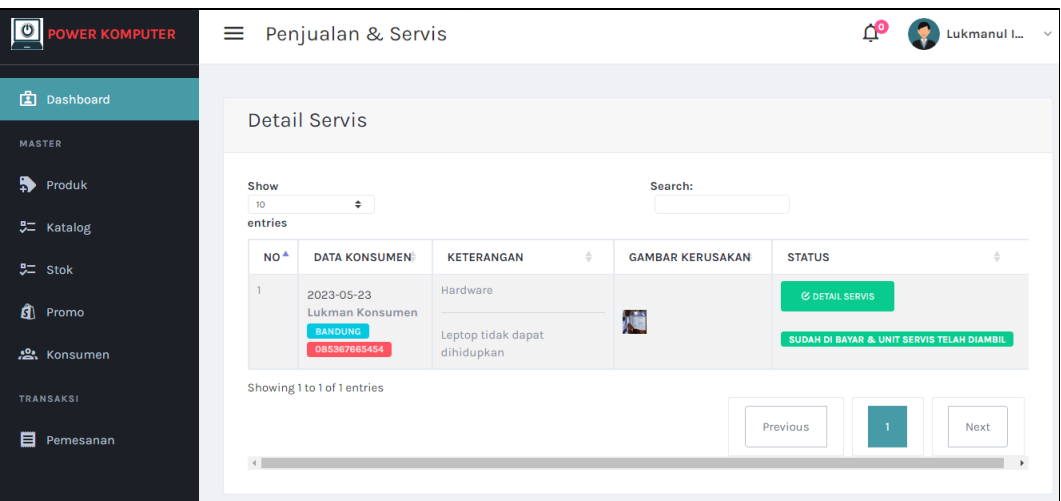

**Gambar 4.9** Implementasi Data Servis

10. Implementasi Cetak Laporan Penjualan

Implementasi data cetak laporan merupakan tampilan yang digunakan untuk mencetak laporan berdasarkan priode yang dipilih, berikut adalah tampilan cetak laporan pada Gambar 4.10 :

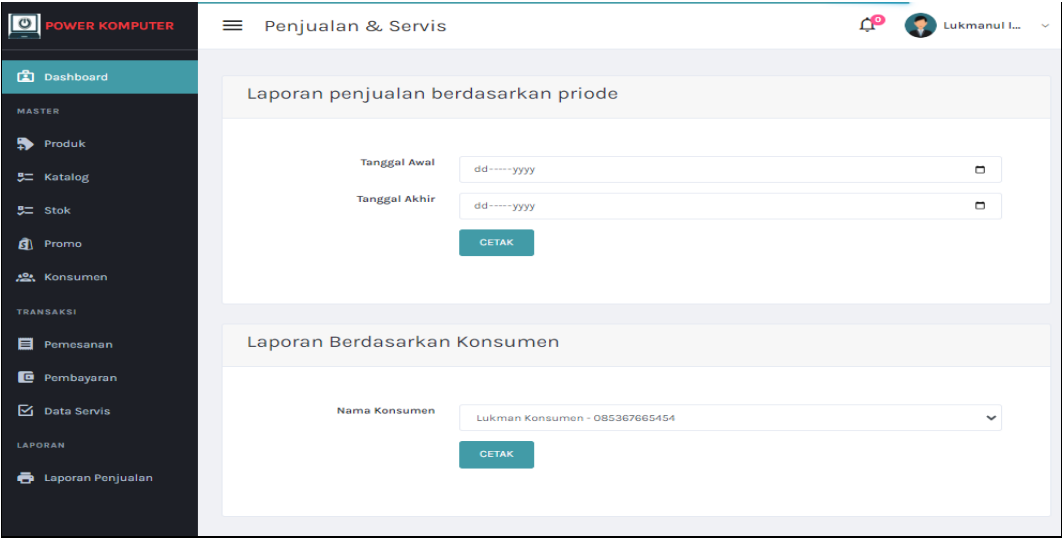

**Gambar 4.10** Implementasi Cetak Laporan Penjualan

# 11. Implementasi Cetak Laporan Servis

Implementasi data cetak laporan merupakan tampilan yang digunakan untuk mencetak laporan berdasarkan priode yang dipilih, berikut adalah tampilan cetak laporan pada Gambar 4.11 :

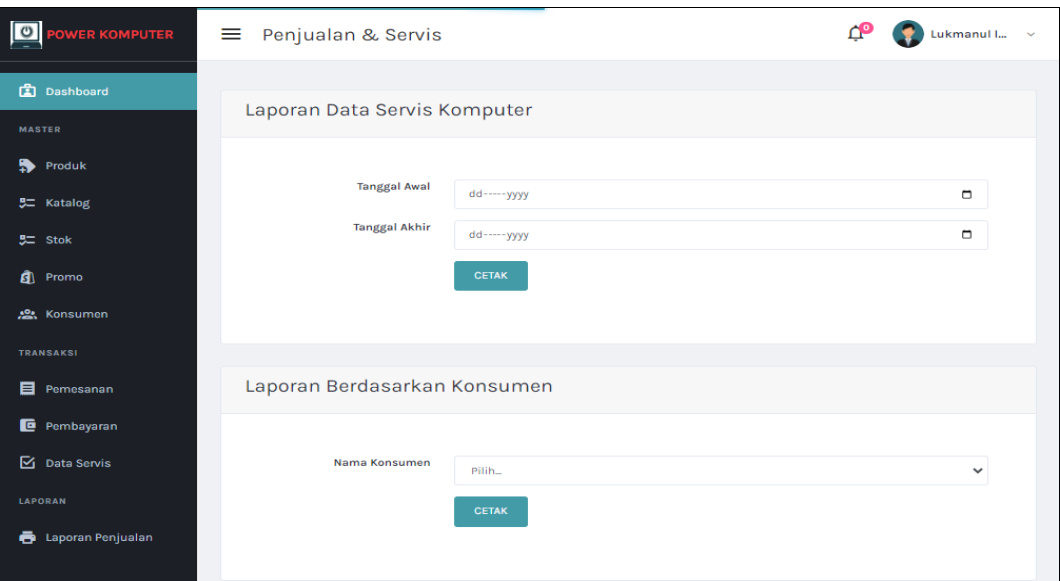

**Gambar 4.11** Implementasi Cetak Laporan Servis

# **Implementasi Bagian Pimpinan**

1. Implementasi *Login*

Implementasi *login* merupakan tampilan yang digunakan sebagai hak akses ke halaman menu, berikut adalah tampilan *login* pada Gambar 4.12:

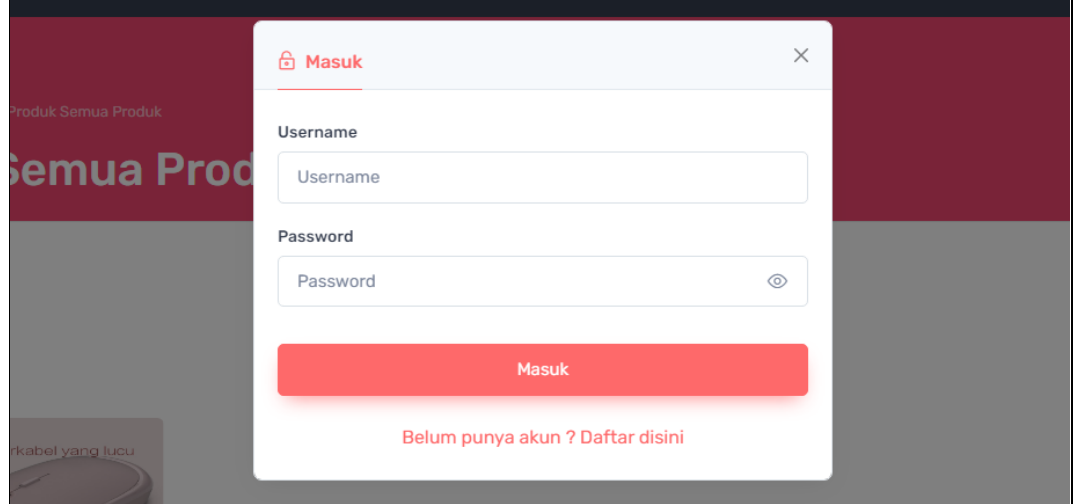

**Gambar 4.12** Implementasi Tampilan *Login*

#### 2. Implementasi Data Pemesanan

Implementasi data pemesanan merupakan tampilan yang digunakan mengelola data seperti menampilkan data, berikut adalah tampilan pemesanan pada Gambar 4.13 :

| $\circ$<br>POWER KOMPUTER                     | $\equiv$ Penjualan & Servis         |                             |                                                              |                                       |                    |                                            |                            |                                |                               | Pimpinan $\vee$ |
|-----------------------------------------------|-------------------------------------|-----------------------------|--------------------------------------------------------------|---------------------------------------|--------------------|--------------------------------------------|----------------------------|--------------------------------|-------------------------------|-----------------|
| 面<br>Dashboard<br><b>TRANSAKSI</b>            |                                     | <b>Status Pesanan</b>       |                                                              |                                       |                    |                                            |                            |                                |                               |                 |
| 目<br>Pemesanan<br>囜<br>Data Servis            | Show<br>10 <sub>10</sub><br>entries | $\div$                      |                                                              |                                       |                    | Search:                                    |                            |                                |                               |                 |
| LAPORAN                                       | $NO^*$<br>$\mathbf{1}$              | TANGGAL<br>2023-05-16       | NOTA $\triangleq$<br>NT001168111<br>Bonkyo                   | <b>KONSUMEN</b><br>Lukman<br>Konsumen | <b>JML PESANAN</b> | <b>JASA KIRIM</b><br>TIKI - ECO<br>Economy | <b>ONGKIR</b><br>Rp 16,000 | <b>SUB TOTAL</b><br>Rp. 75,050 | <b>TOTAL</b><br>Rp.<br>91,050 | <b>ST</b><br>su |
| ō<br>Laporan Penjualan<br>ō<br>Laporan Servis |                                     |                             | Mouse<br>Wireless<br>Optical Dan<br>Minimalism-<br>MSE6 (1), |                                       |                    | Service                                    |                            |                                |                               |                 |
|                                               | $\leftarrow$                        | Showing 1 to 1 of 1 entries |                                                              |                                       |                    |                                            | Previous                   | $\overline{1}$                 | Next                          |                 |

**Gambar 4.13** Implementasi Data Pemesanan

# 3. Implementasi Data Servis

Implementasi data servis merupakan tampilan yang digunakan mengelola data seperti menampilkan data, berikut adalah tampilan data servis pada Gambar 4.14:

| $\circ$<br>OWER KOMPUTER           | Penjualan & Servis<br>≡                                         |                               |                              |                                                                      | Pimpinan $\sim$ |
|------------------------------------|-----------------------------------------------------------------|-------------------------------|------------------------------|----------------------------------------------------------------------|-----------------|
| 面<br>Dashboard<br><b>TRANSAKSI</b> | <b>Detail Servis</b>                                            |                               |                              |                                                                      |                 |
| 目<br>Pemesanan<br>■ Data Servis    | Show<br>$\div$<br>10<br>entries                                 |                               | Search:                      |                                                                      |                 |
| <b>LAPORAN</b>                     | NO <sup>4</sup><br><b>DATA KONSUMEN</b>                         | <b>KETERANGAN</b><br>Hardware | <b>GAMBAR KERUSAKAN</b><br>÷ | <b>STATUS</b>                                                        |                 |
| <b>E</b> Laporan Penjualan         | 2023-05-23<br>Lukman Konsumen<br><b>BANDUNG</b><br>085367665454 | Leptop tidak dapat            | yä                           | <b>C DETAIL SERVIS</b><br>SUDAH DI BAYAR & UNIT SERVIS TELAH DIAMBIL |                 |
| ō<br><b>Laporan Servis</b>         | Showing 1 to 1 of 1 entries<br>$\mathcal{A}$                    | dihidupkan                    |                              | Previous<br>$\blacksquare$                                           | Next            |

**Gambar 4.14** Implementasi Data Servis

# 4. Implementasi Cetak Laporan Penjualan

Implementasi data cetak laporan merupakan tampilan yang digunakan untuk mencetak laporan berdasarkan priode yang dipilih, berikut adalah tampilan cetak laporan pada Gambar 4.15 :

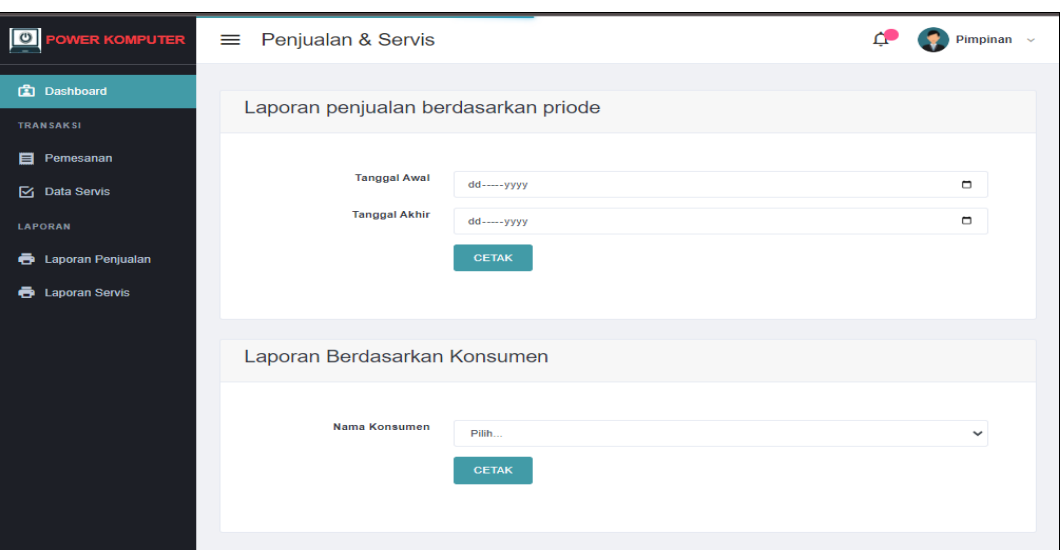

**Gambar 4.15** Implementasi Cetak Laporan Penjualan

5. Implementasi Cetak Laporan Servis

Implementasi data cetak laporan merupakan tampilan yang digunakan untuk mencetak laporan berdasarkan priode yang dipilih, berikut adalah tampilan cetak laporan pada Gambar 4.16 :

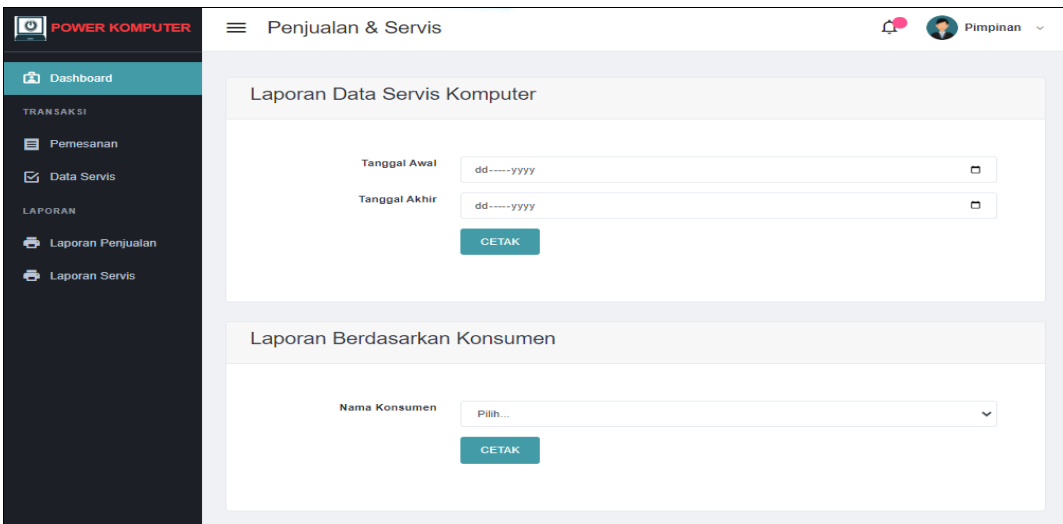

**Gambar 4.16** Implementasi Cetak Laporan Servis

# **Implementasi Bagian Teknisi**

1. Implementasi *Login*

Implementasi *login* merupakan tampilan yang digunakan sebagai hak akses ke halaman menu, berikut adalah tampilan *login* pada Gambar 4.17:

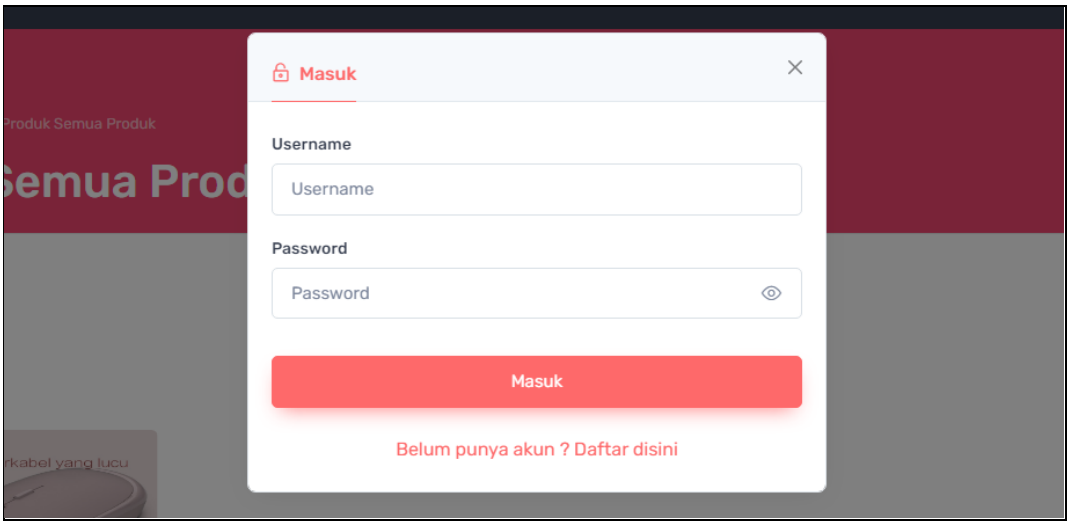

**Gambar 4.17** Implementasi Tampilan *Login*

# 2. Implementasi Konsumen

Implementasi konsumen merupakan tampilan yang digunakan mengelola data seperti menambahkan, mengubah, menghapus dan menampilkan data, berikut adalah tampilan konsumen pada Gambar 4.18 :

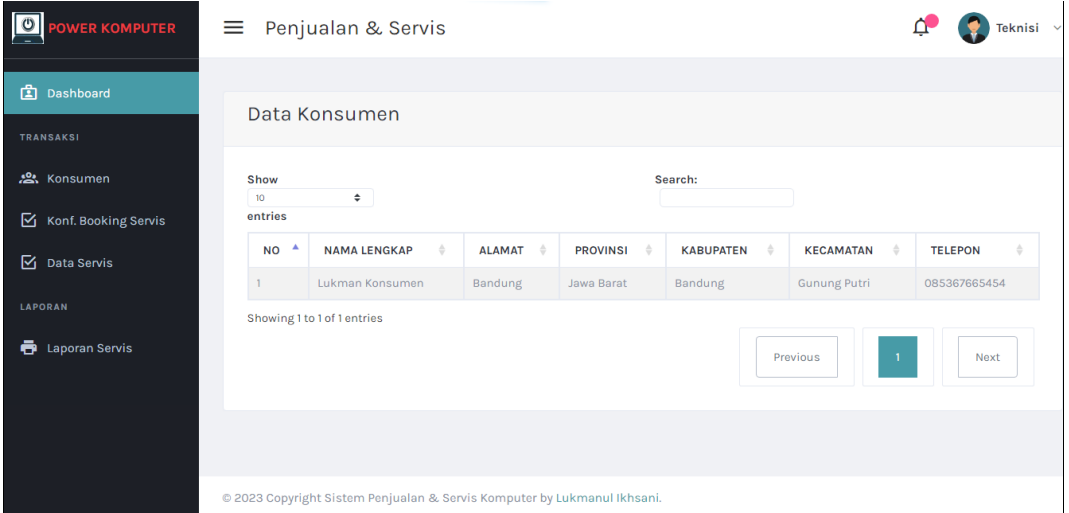

**Gambar 4.18** Implementasi Konsumen

# 3. Implementasi Konfirmasi Booking Servis

Implementasi konfirmasi booking servis merupakan tampilan yang digunakan mengelola data seperti menampilkan data dan kofirmasi, berikut adalah tampilan konfirmasi booking servis pada Gambar 4.19 :

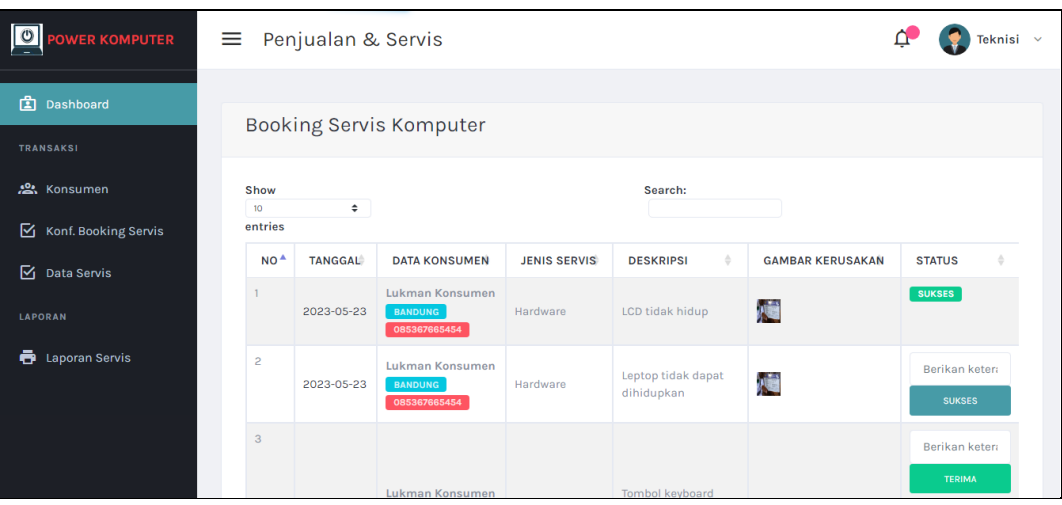

**Gambar 4.19** Implementasi Konfirmasi Booking Servis

# 4. Implementasi Data Servis

Implementasi data servis merupakan tampilan yang digunakan mengelola data seperti menambahkan, mengubah, menghapus dan menampilkan data, berikut adalah tampilan data servis pada Gambar 4.20 :

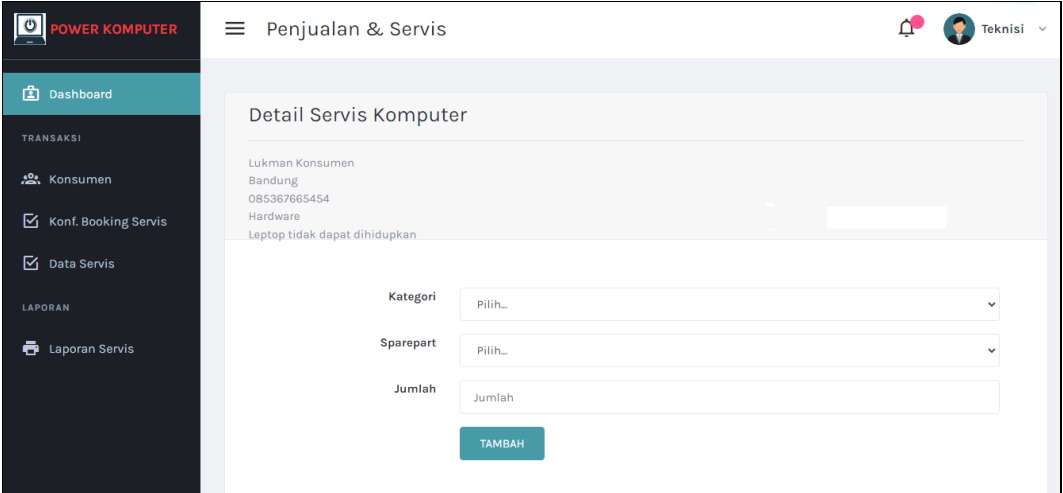

**Gambar 4.20** Implementasi Data Servis

# 5. Implementasi Cetak Laporan Servis

Implementasi data cetak laporan merupakan tampilan yang digunakan untuk mencetak laporan berdasarkan priode yang dipilih, berikut adalah tampilan cetak laporan pada Gambar 4.21 :

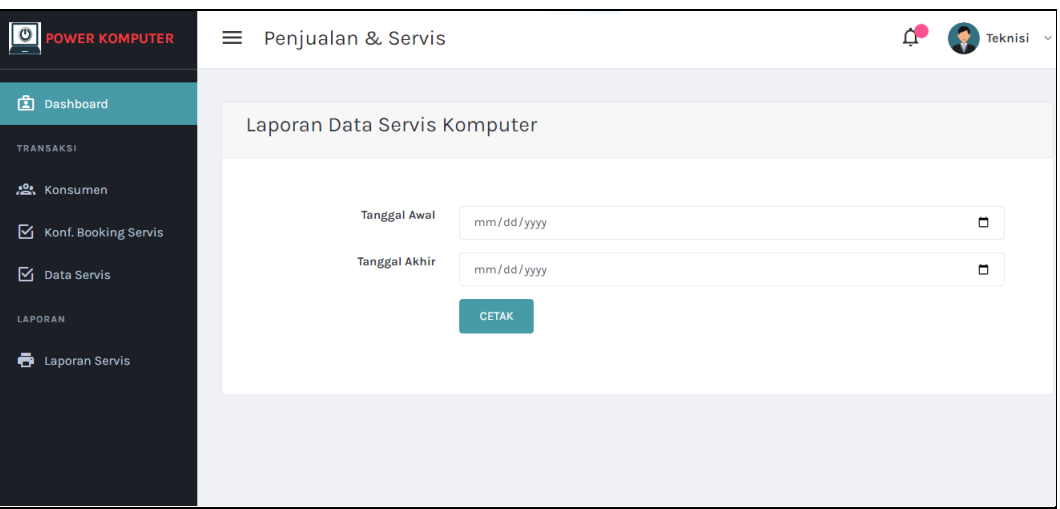

**Gambar 4.21** Implementasi Cetak Laporan Servis

# **Implementasi Bagian Konsumen**

1. Implementasi Registrasi

Implementasi registrasi merupakan tampilan yang digunakan untuk membuat akun sebagai hak akses ke halaman berikutnya, berikut adalah tampilan registrasi pada Gambar 4.22 :

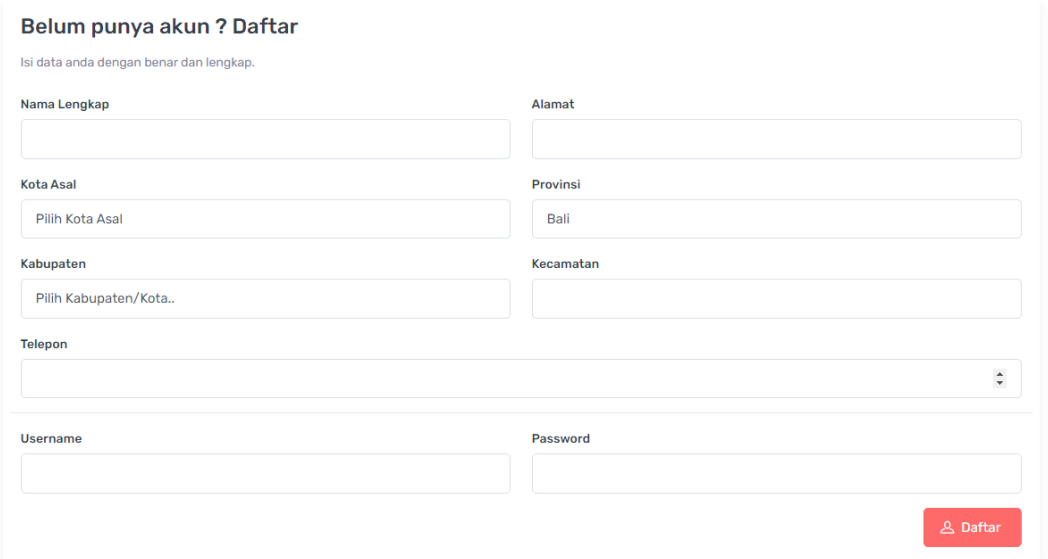

# **Gambar 4.22** Implementasi Tampilan Registrasi

2. Implementasi *Login*

Implementasi *login* merupakan tampilan yang digunakan sebagai hak akses ke halaman menu, berikut adalah tampilan *login* pada Gambar 4.23 :

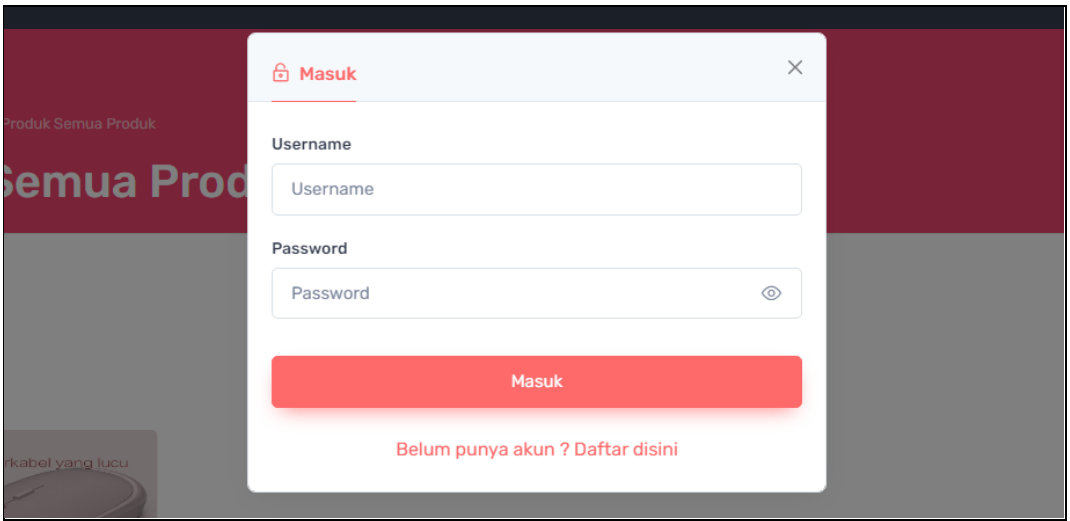

**Gambar 4.23** Implementasi Tampilan *Login*

3. Implementasi Lihat Produk

Implementasi lihat produk merupakan tampilan yang digunakan mengelola data seperti menambahkan, mengubah, menghapus dan menampilkan data, berikut adalah tampilan lihat produk pada Gambar 4.24 :

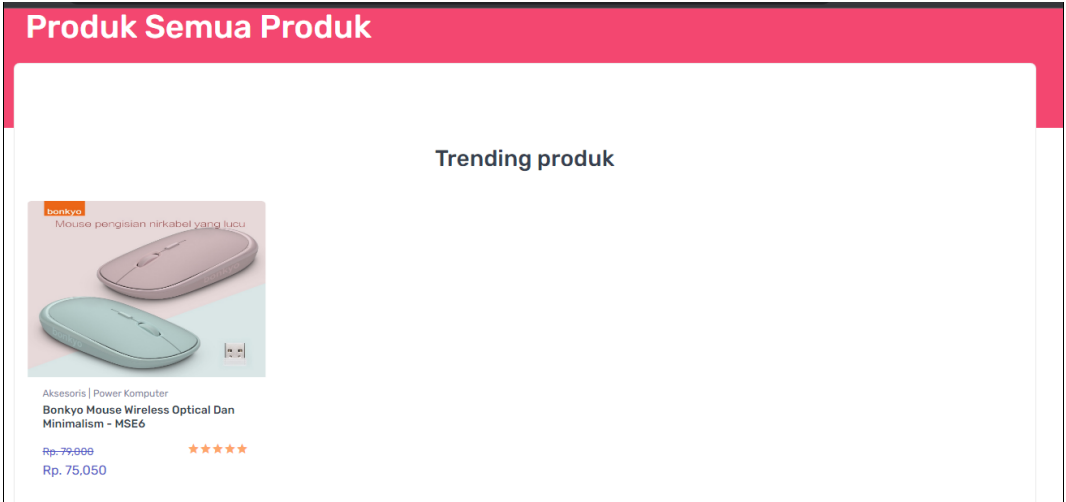

**Gambar 4.24** Implementasi Lihat Produk

# 4. Implementasi Pemesanan

Implementasi pemesanan merupakan tampilan yang digunakan mengelola data seperti menambahkan, mengubah, menghapus dan menampilkan data, berikut adalah tampilan pemesanan pada Gambar 4.25 :

| Data Pesanan Anda                                      |                                                                         |                    |            |                          |                                                  |                        |  |  |  |
|--------------------------------------------------------|-------------------------------------------------------------------------|--------------------|------------|--------------------------|--------------------------------------------------|------------------------|--|--|--|
| - Lakukan pembayaran pada pesanan yang belum dibayar - |                                                                         |                    |            |                          |                                                  |                        |  |  |  |
| No.                                                    | <b>Nomor Pesanan</b>                                                    |                    | Total      | <b>Status Pembayaran</b> | <b>Status Pengiriman</b>                         | Penilaian              |  |  |  |
| 1                                                      | NT001168111<br>Bonkyo Mouse Wireless Optical Dan Minimalism - MSE6 (1), |                    | Rp. 91,050 | <b>Transaksi sukses</b>  | No Resi: 12341234213<br><b>Pengiriman Sukses</b> | ☆ Penilaian            |  |  |  |
| $\overline{2}$                                         | NT002168111<br>Bonkyo Mouse Wireless Optical Dan Minimalism - MSE6 (1), |                    | Rp. 95,000 | <b>Bayar Sekarang</b>    | Menunggu pembayaran                              |                        |  |  |  |
|                                                        |                                                                         |                    |            |                          |                                                  |                        |  |  |  |
|                                                        |                                                                         |                    |            |                          |                                                  |                        |  |  |  |
|                                                        |                                                                         |                    |            |                          |                                                  |                        |  |  |  |
|                                                        | Menu                                                                    | <b>Bantuan</b>     |            | <b>Follow us</b>         | Tunggu versi appnya ya                           |                        |  |  |  |
|                                                        | Produk                                                                  | <b>Help Center</b> |            | Facebook                 | Download on the                                  | Download on the<br>--- |  |  |  |

**Gambar 4.25** Implementasi Pemesanan

5. Implementasi Pembayaran

Implementasi pembayaran merupakan tampilan yang digunakan mengelola data seperti menambahkan, mengubah, menghapus dan menampilkan data, berikut adalah tampilan pembayaran pada Gambar 4.26 :

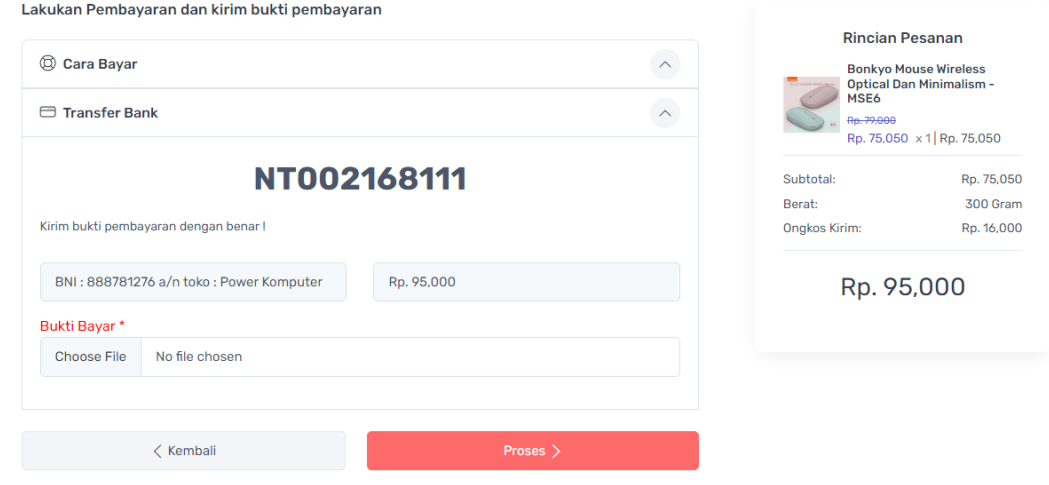

**Gambar 4.26** Implementasi Pembayaran

# 6. Implementasi Booking Servis

Implementasi booking servis merupakan tampilan yang digunakan mengelola data seperti menambahkan, mengubah, menghapus dan menampilkan data, berikut adalah tampilan booking servis pada Gambar 4.27 :

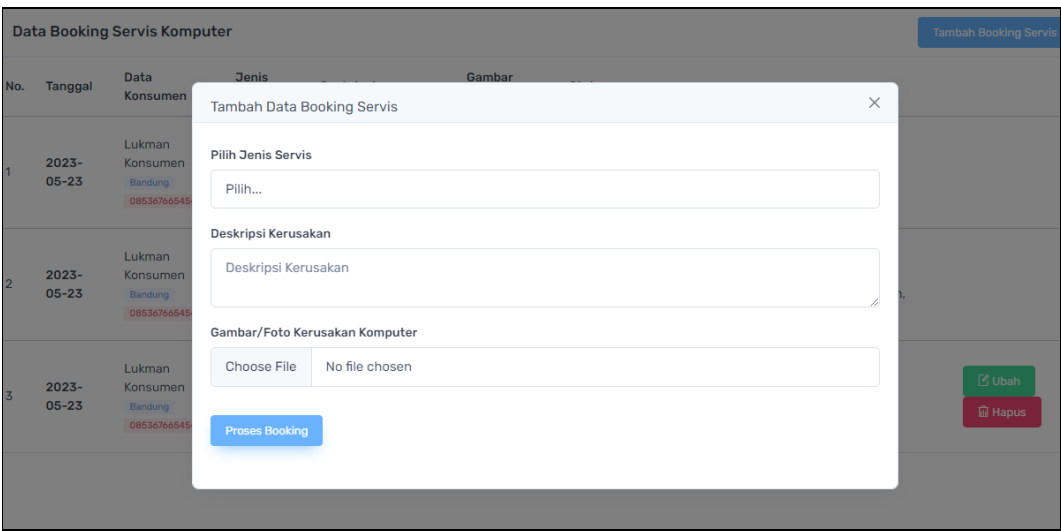

**Gambar 4.27** Implementasi Booking Servis